## **A1-kielivalinta Wilmassa**

Hakemus löytyy Wilman Hakemukset ja päätökset otsikosta -> Tee uusi hakemus -> avautuu kaikki käytössä olevat hakemukset.

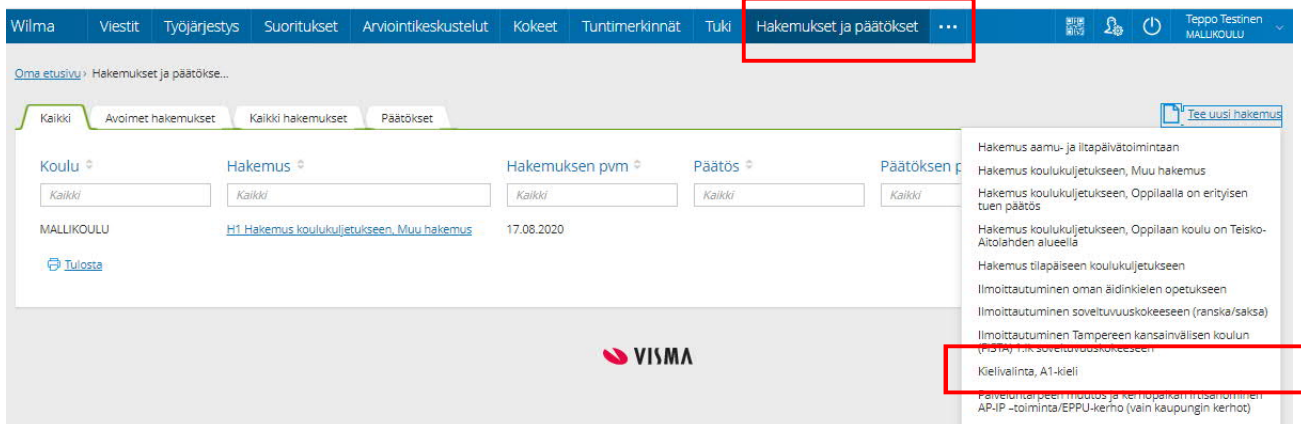

Hakemuksen kentän 1. Oppilaan tiedot, tulevat suoraan järjestelmästä.

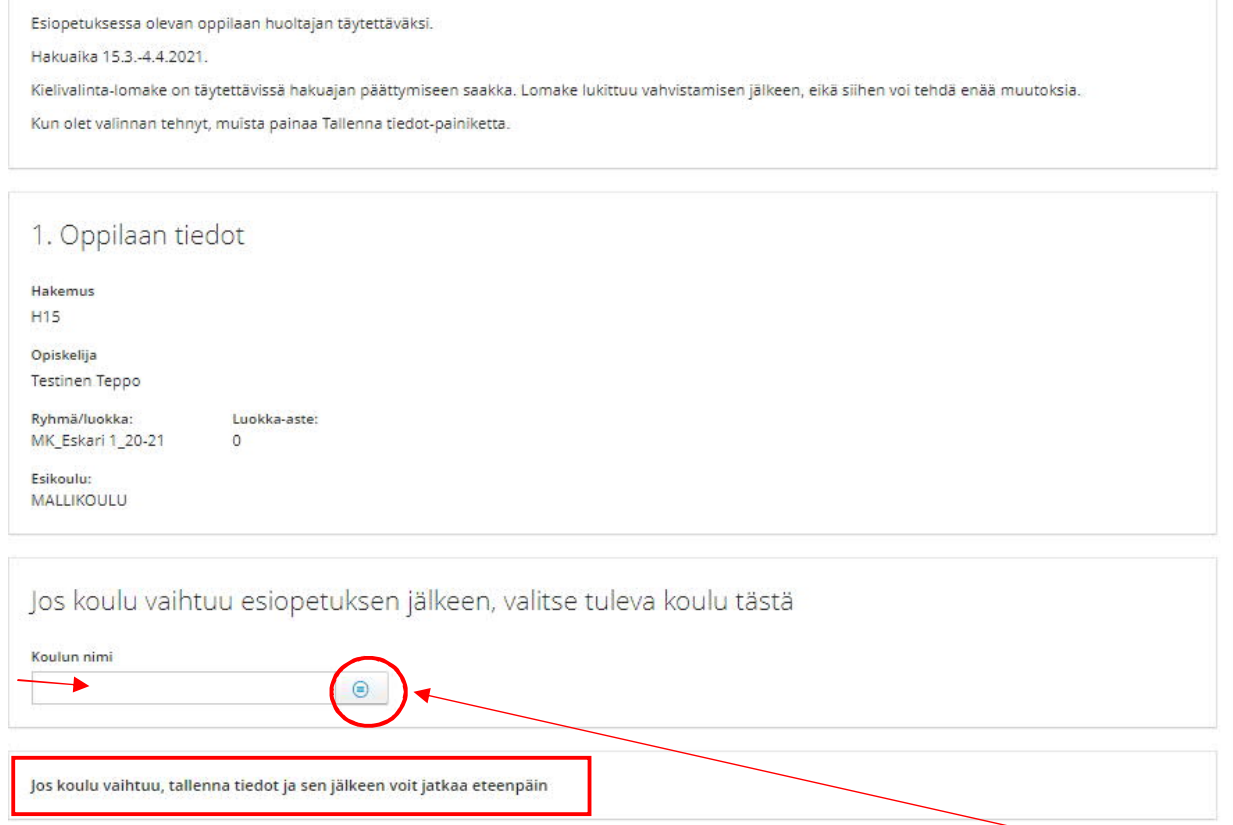

Voit kirjoittaa koulun nimen, jolloin vaihtoehto löytyy valikosta tai voit valita koulun listalta.

Kohta 2.

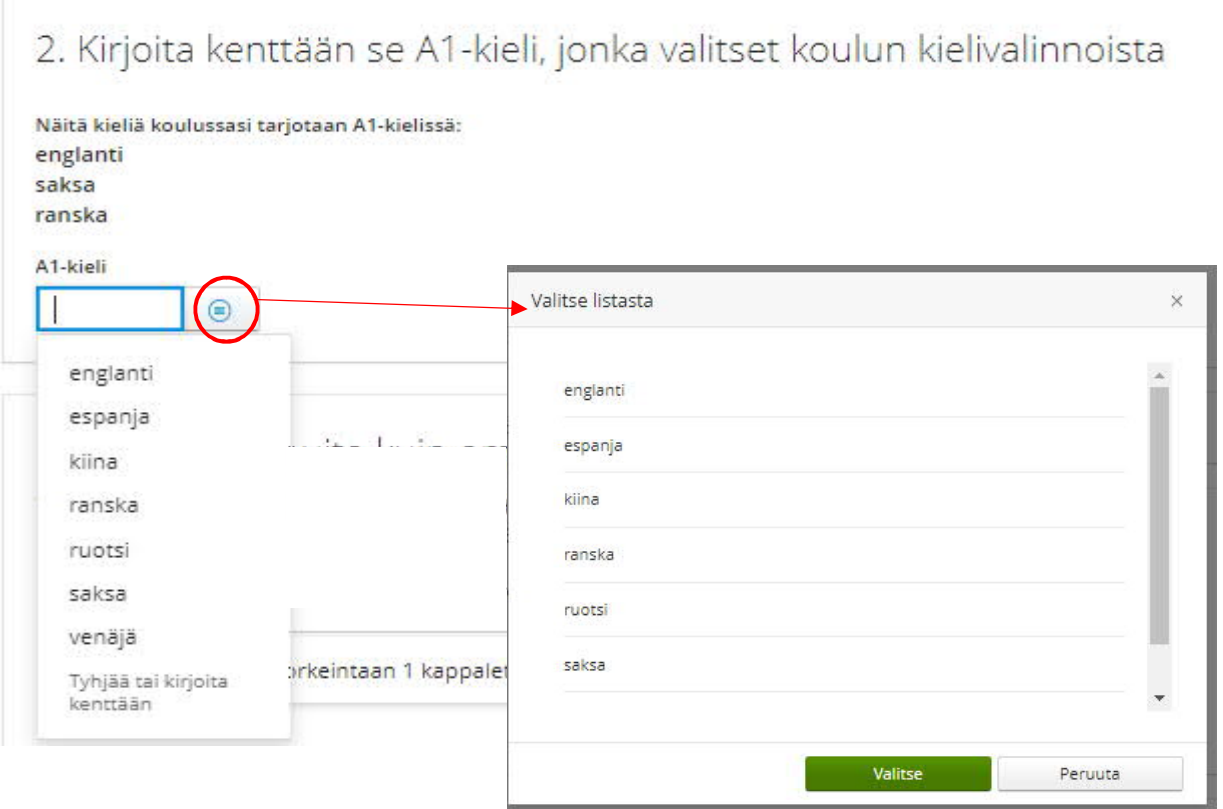

# Voit valita myös listasta.

#### Kohta 3.

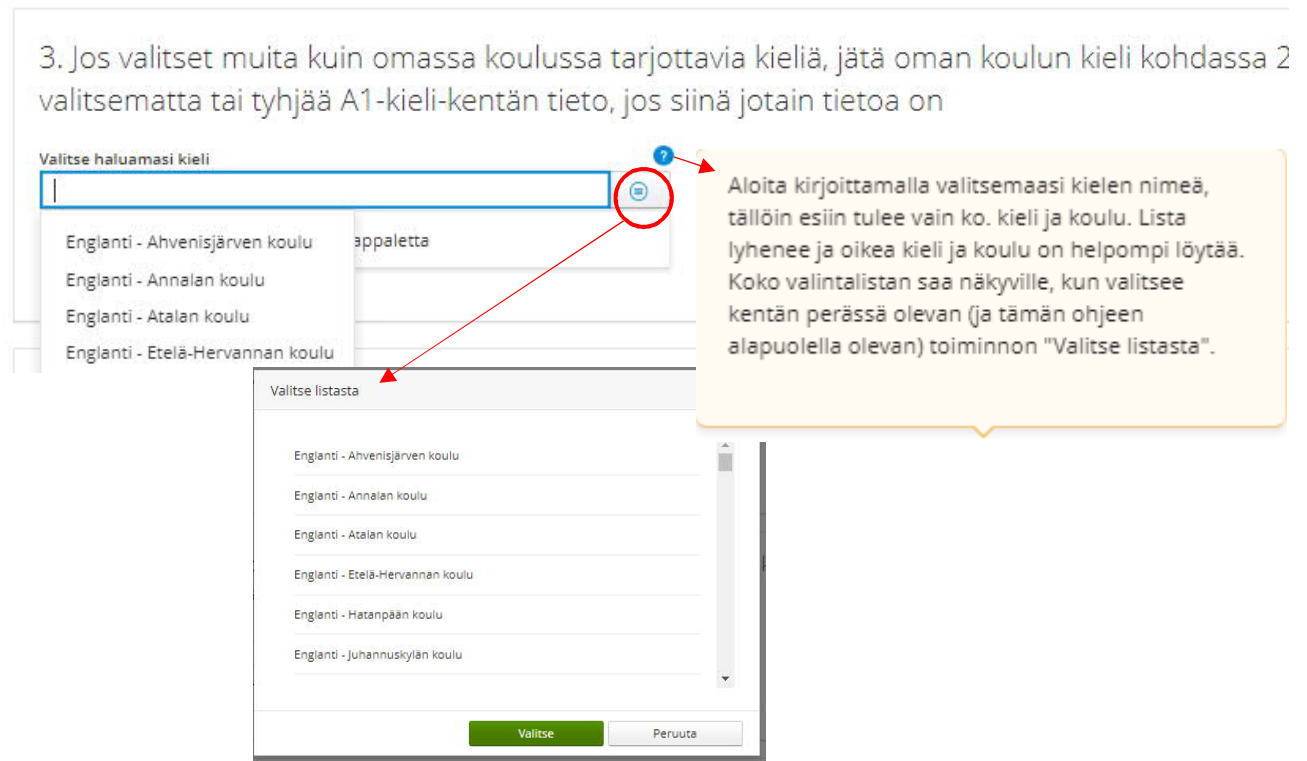

Kohta 4.

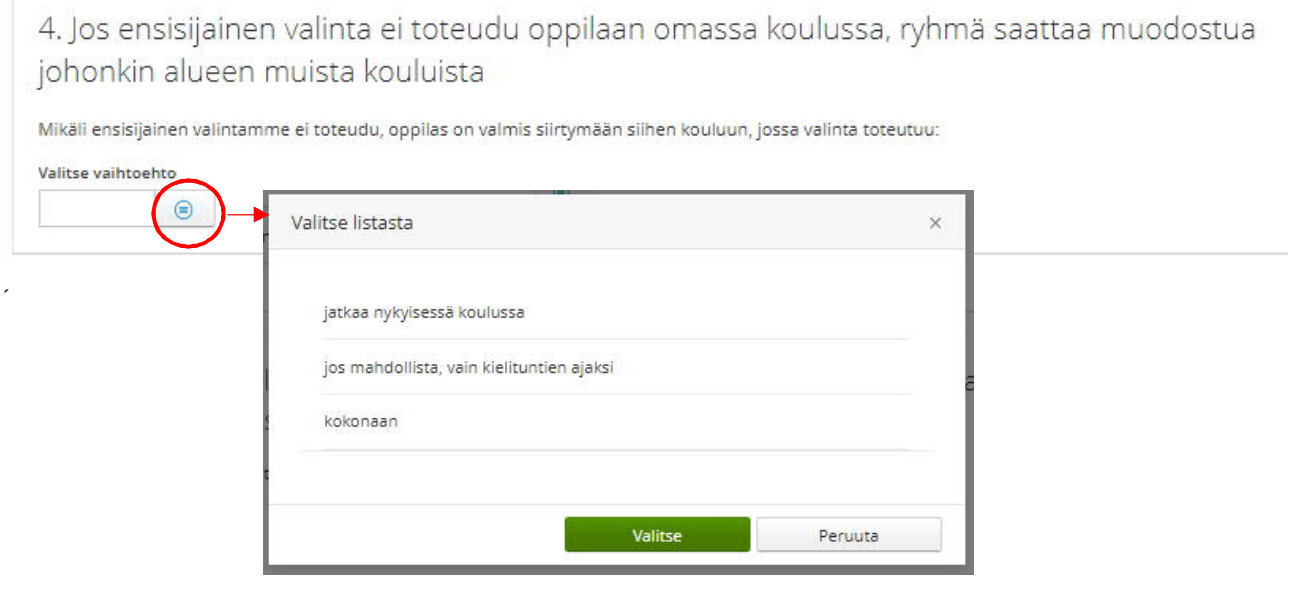

### Kohta 5.

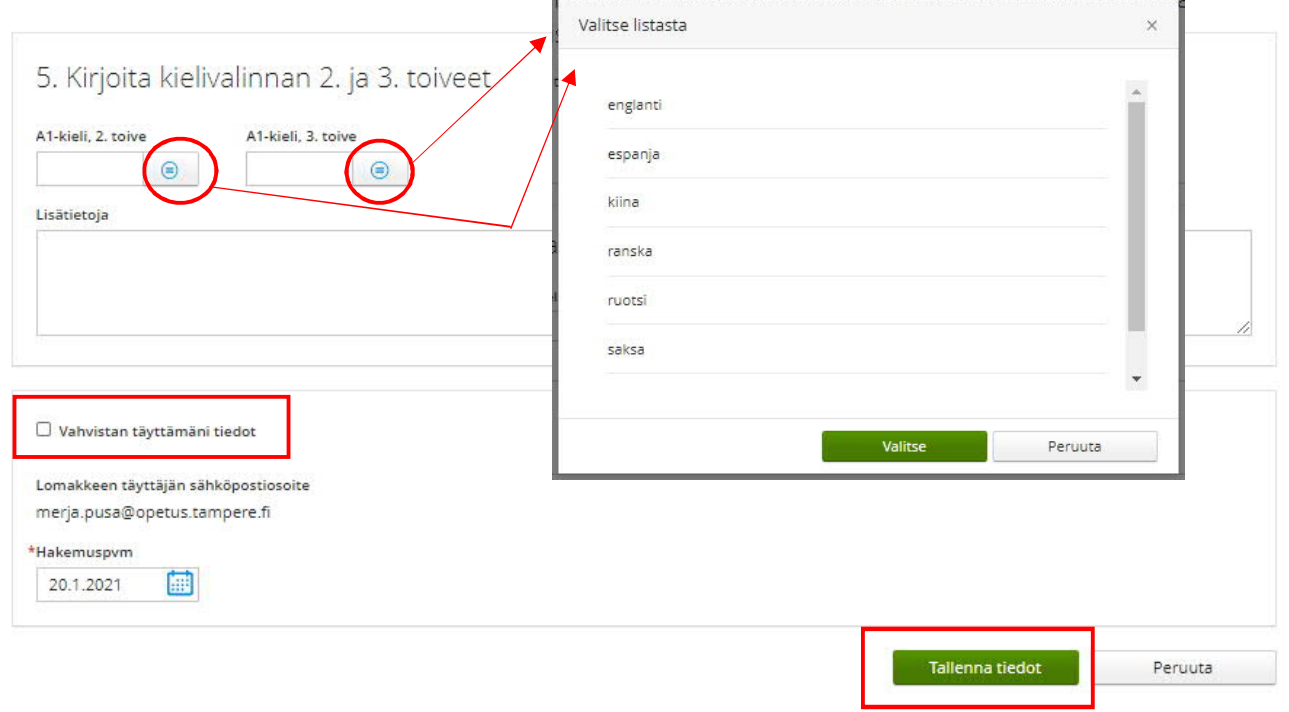

Viimeisinä kohtina on mahdollisuus kirjoittaa lisätietoja ja vahvistaa täytetyt tiedot.

Vahvistamisen ja tallennuksen jälkeen hakemukselle ei voi tehdä muutoksia tai täydennyksiä.

#### Mallihakemus

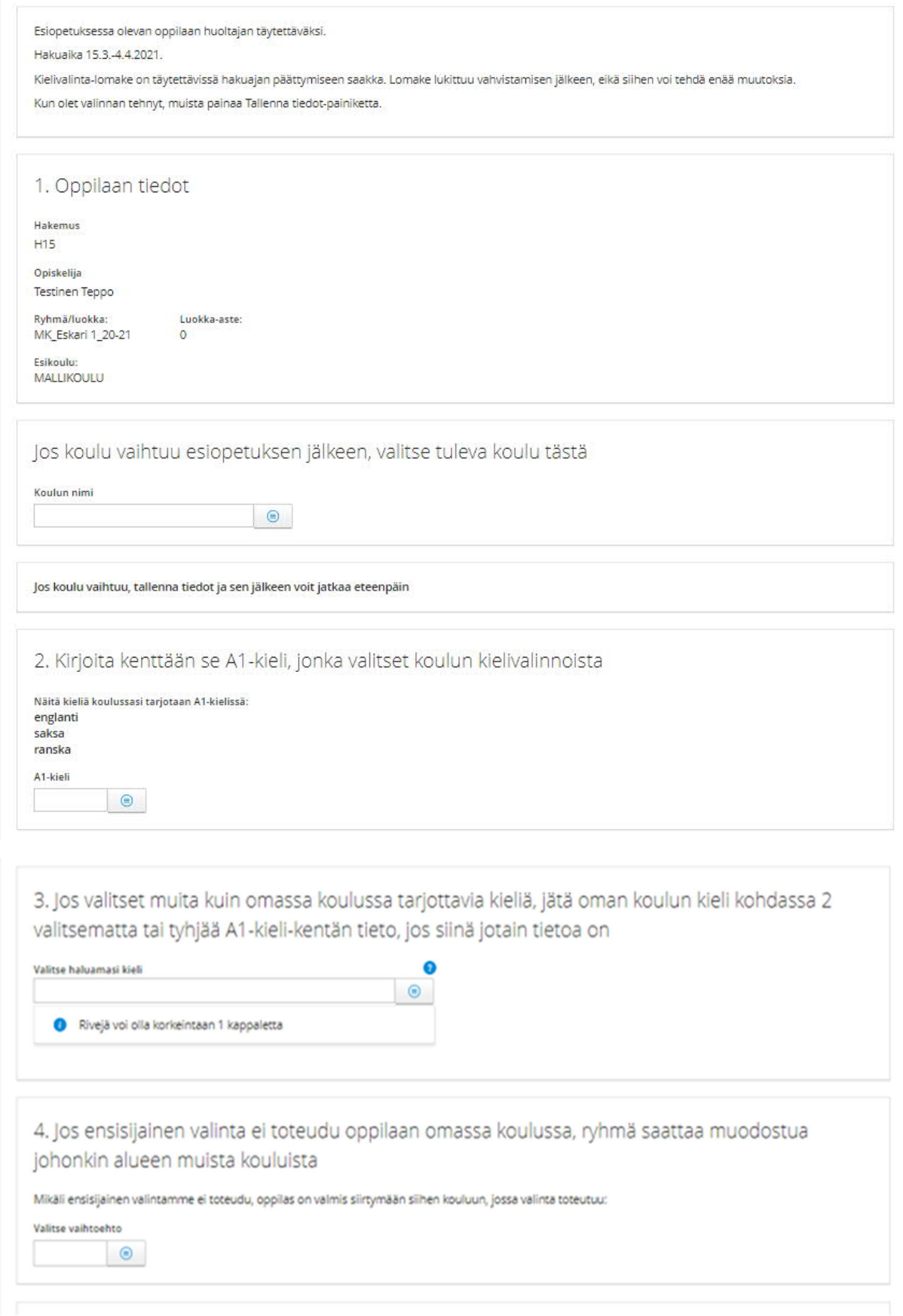

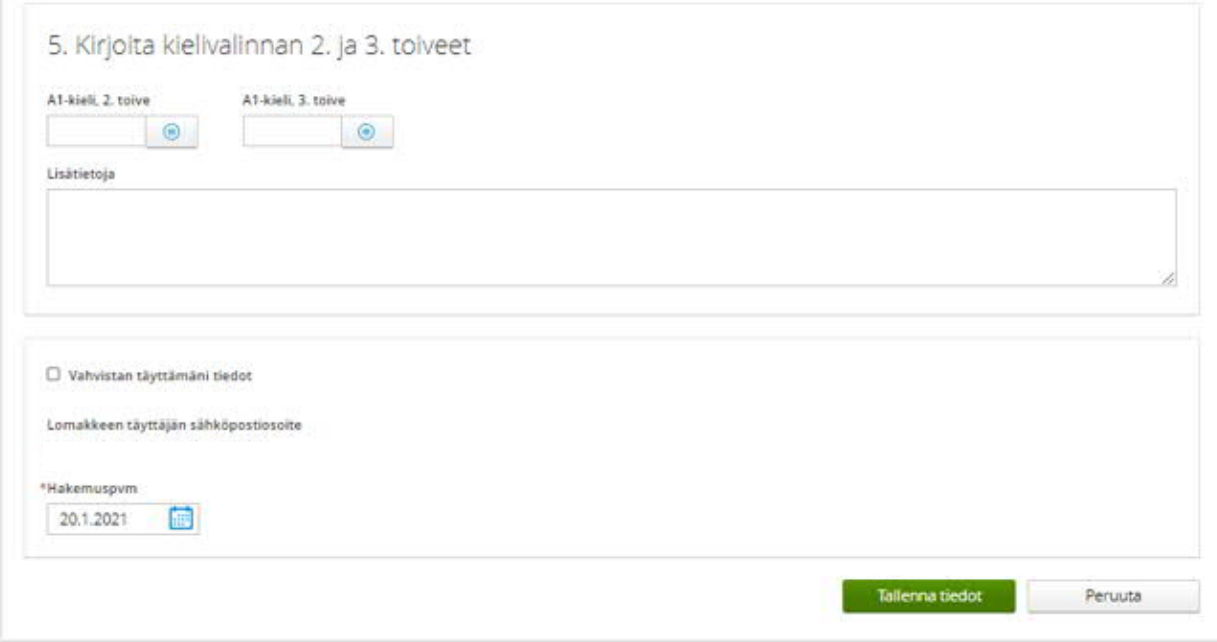